Los cibercriminales están aprovechando la necesidad de información por la emergencia del covid-19 para multiplicar sus ataques. Hoy más que nunca, debemos ser cuidadosos, necesitamos comunicaciones autenticas y verdaderas en RRSS, para no confundir a la ciudadanía. Especial atención deben tener hoy las autoridades de gobierno y las personas de interés público en la privacidad de sus cuentas. CSIRT comparte algunos consejos.

## CONSEJOS PARA PROTEGER EL ACCESO A TUS CUENTAS DE REDES SOCIALES

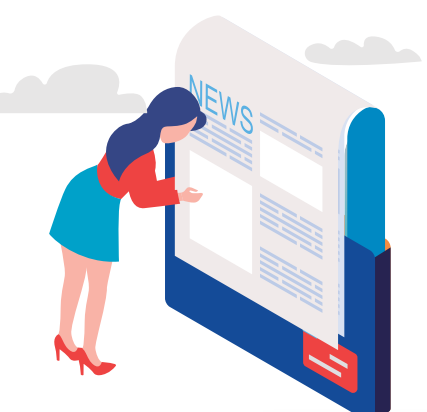

# RECOMENDACIONES PARA PROTEGER CONTRASEÑAS EN RR.SS.

# RECOMEN DAMOS

## ¿QUÉ HACER CUANDO LAS CUENTAS HAN SIDO HACKEADAS?

- Que tu clave tenga una extensión de, al menos, 9 caracteres.
- Utilizar mayúsculas, minúsculas, números y
- caracteres especiales (puntos y símbolos). Utiliza frases de canción, poema, cita,
- película o pasaje de un libro.
- Utiliza secuencia de palabras inconexas (con reglas de mayuscula/minúscula incluida).
- Utiliza tres palabras bajo la secuencia "persona", "acción" y "objeto" (con reglas de mayuscula/minúscula incluida).
- NUNCA Utilizar el nombre, o el nombre de algún familiar. **NUNCA Utilizar el nombre de alguna mascota.** NUNCA Utilizar fechas de cumpleaños
- NUNCA Usar direcciones del trabajo o domicilio particular
- NUNCA Usar el RUT personal o de algún familiar
	- NUNCA Usar el número de teléfono

Las diferentes redes sociales disponen de políticas de seguridad que obligan a los usuarios a contar con una contraseña relativamente segura, pero no todos tienen el mismo estándar. Nosotros aconsejamos seguir ciertas normas para proteger el acceso a las cuentas, ya sea de redes sociales, correos y/o servicios disponibles en la red.

- https://haveibeenpwned.com/ En este sitio web se puede verificar si alguna de sus cuentas ha sido parte de alguna filtración.
- https://password.kaspersky.com/es/ Con este servicio podemos verificar que tan robusta es nuestra contraseña.

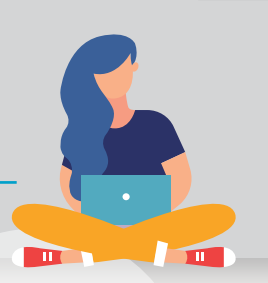

UN EJEMPLO DE CONTRASEÑA SEGURA ES LA UTILIZACIÓN DE UNA FRASE QUE SEA FÁCIL DE RECORDAR

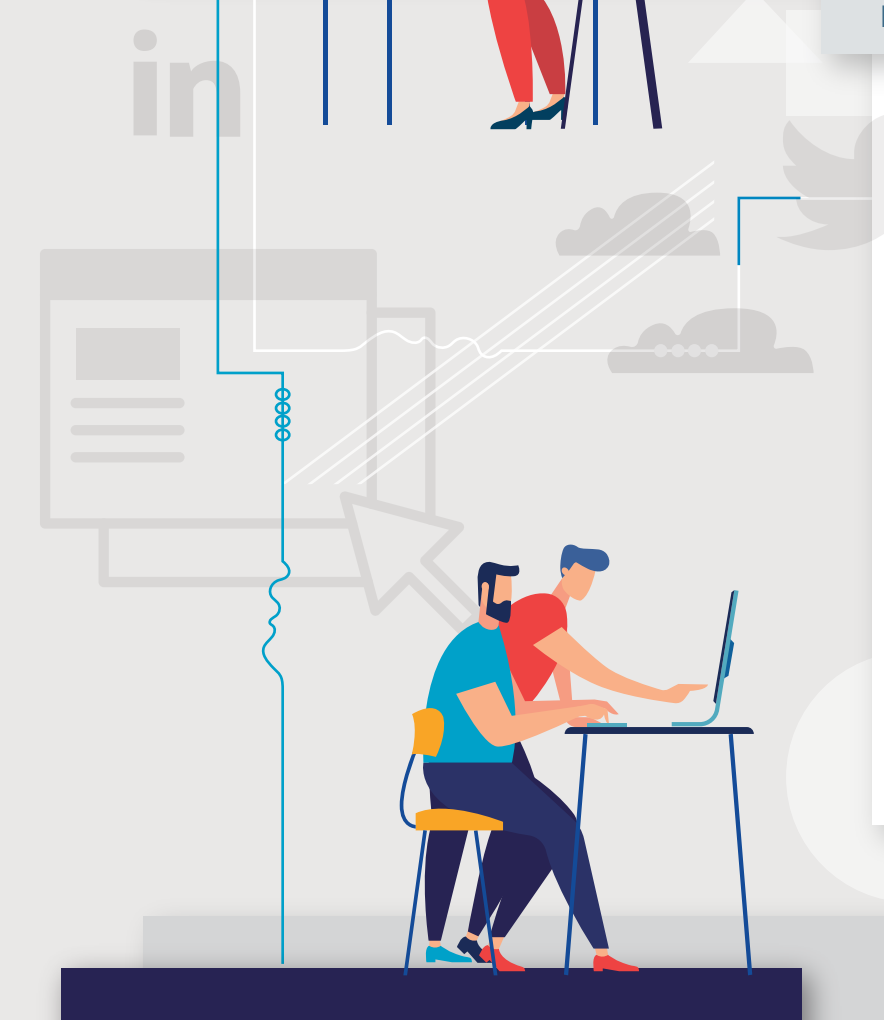

- Verificar que la URL o APP que esté utilizando sea la genuina.
- Evitar el uso de redes públicas para el acceso a sus cuentas.
- Cambiar constantemente las contraseñas.
- No comparta su contraseña.
- No anote su contraseña en un papel.

EN LAS REDES SE ENCUENTRAN DIFE-RENTES PÁGINAS QUE NOS PUEDEN AYUDAR A VERIFICAR EL ESTADO DE NUESTRAS CUENTAS Y CONTRASEÑAS, ALGUNAS DE ELLAS SON:

> Teatinos 92 piso 6 Santiago, Chile **www.csirt.gob.cl**

**Síguenos en nuestras redes sociales** Infórmate sobre nuestras actividades y escríbenos directamente

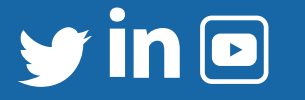

#### Ejemplo:

#### **creando mi clave segura**

- Una vez tengamos nuestra frase la modifica-**1** mos para hacerla más robusta y la reemplazamos los espacios por símbolos:
	- **creando\_mi\_clave\_segura**
- Luego podemos agregar mayúsculas: **2**

**Creando\_Mi\_Clave\_Segura**

También podemos reemplazar vocales por números: **3**

**Cr34nd0\_M1\_Cl4v3\_S3gur4**

En el caso de Facebook, para acceder al asistente que guía la recuperación de recuperar la contraseña en caso de ser hackeada, es necesario ir al símbolo con el signo de interrogación en el banner superior del sitio y seleccionar el enlace "servicio de ayuda".

> Ayuda rápida Servicio de ayuda

> > El enlace deriva a los usuarios a una página que

### PARA CADA RED SOCIAL UTILIZA SIEMPRE UNA CLAVE DISTINTA, CON ESTO EVITARÁS QUE SI SE LLEGA A FILTRAR UNA CLAVE NO TODAS LAS RR.SS. SE VERÁN COMPROMETIDAS.

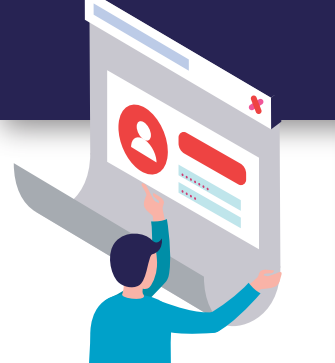

Algunas redes nos ofrecen la opción de una autenticación de doble factor. Esto significa que, además de utilizar la clave que hemos creado, se deberá ingresar una segunda clave dinámica la que, dependiendo del servicio, nos podrá llegar vía correo al celular mediante un SMS, o bien, utilizando una aplicación de celulares como Google Authenticator.

Tres de las redes sociales más populares utilizadas entre personas, empresas e instituciones son Twitter, Facebook y LinkedIn. En todos los casos, las empresas ofrecen diferentes herramientas para brindar seguridad extra en las cuentas, las que están disponibles en sus respectivos centros de ayuda o seguridad. Pero, ¿qué sucede cuando perdemos el control de las cuentas?.

# **TWITTER**

El Centro de Ayuda de Twitter ofrece a los usuarios recuperar su cuenta en el enlace **https://help.twitter.com/es/safety-and-security/twitter-account-hacked** en la que hay dos opciones. La primera el solicitar un restablecimiento de la contraseña. Para ello twitter va a solicitar un correo electrónico, un número de teléfono o un nombre de usuario asociado a la cuenta en cuestión.

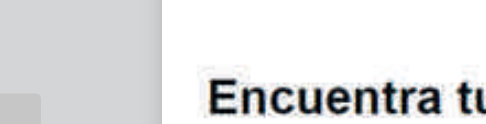

## Encuentra tu cuenta de Twitter

Ingresa tu correo electrónico, número de teléfono o nombre de usuario.

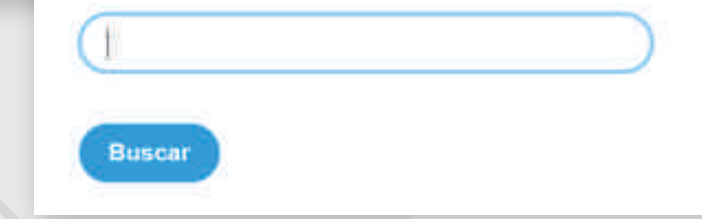

Restablecimiento de contraseña

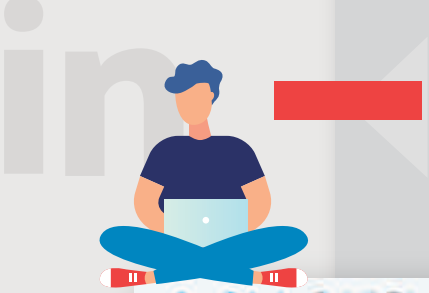

La segunda opción es solicitar ayuda al soporte de Twitter. En ese caso, serás redirigido a un sitio de ayuda en que se pueden seleccionar diferentes alternativas dependiendo del problema: Inicio de sesión y cuenta; Funciones y configuración; Denunciar una infracción.

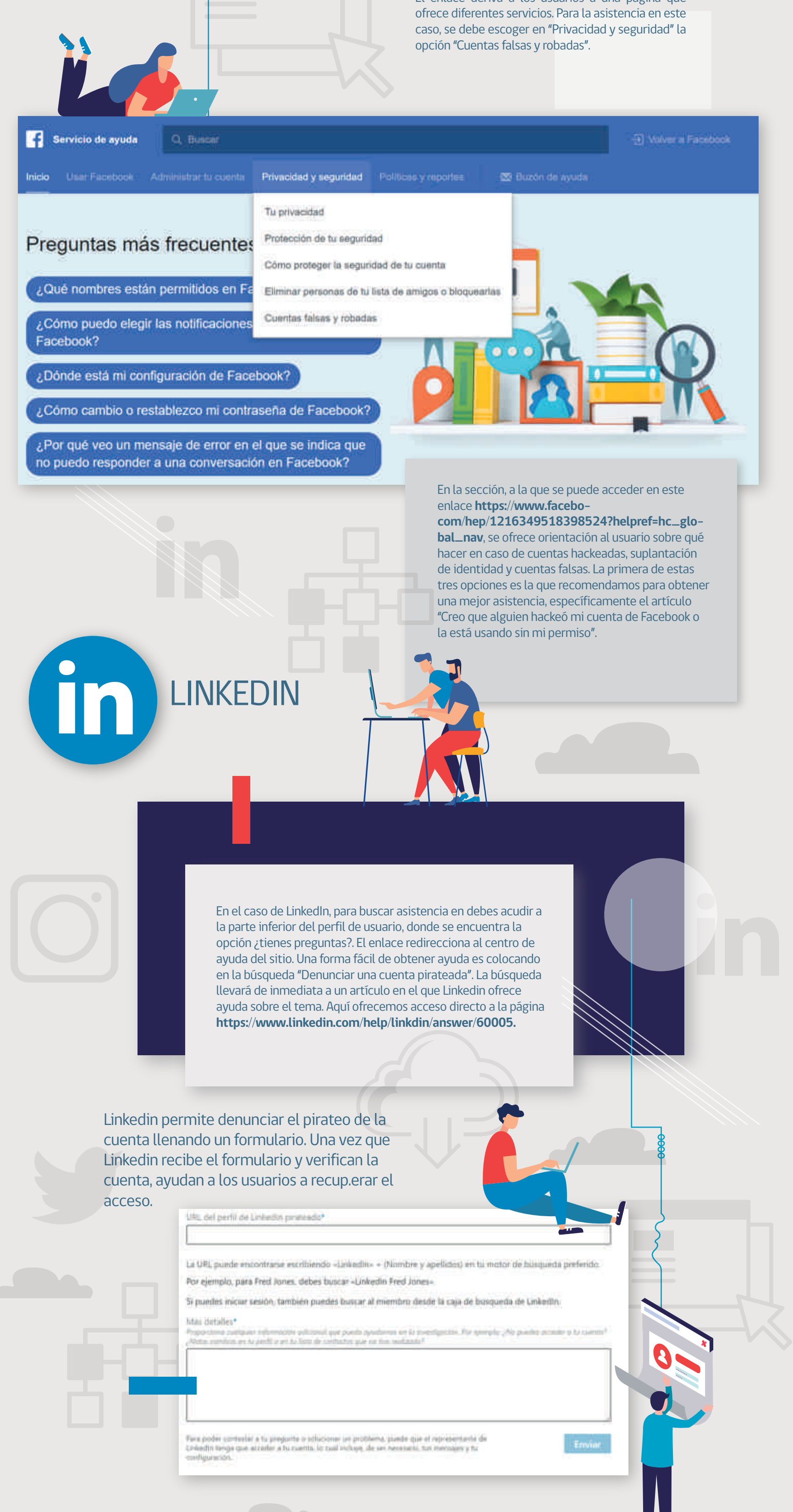

横 Ministerio del<br>Interior y<br>Seguridad<br>Pública En la sección de "inicio de sesión y cuenta" aparece como tercera alternativa, "cuenta Hackeada", que permite al usuario reestablecer la contraseña con el nombre de usuario de Twitter.

**scier Dit Problems** > Envier the Ticket: > Dem

Problemas de inicio de sesión

¿Necesitas restablecer tu contraseña? Empleza aqui: по минотоп и сокталстви.

O introduce tu nombre de usuario e intentaremos ayudarte:

Tu nombre de usuario de Twitter

UNA VEZ CREADA LA CONTRASEÑA, UNA CONSIDERACIÓN IMPORTANTE ES PROTEGER NUESTRAS CLAVES ANTE POSIBLES "ROBOS" O FILTRACIONES. PARA ESTO, ALGUNAS RECOMENDACIONES SON:

AL CREAR UNA CLAVE

 $\ominus$ 

NUNCA

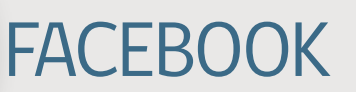